# Roadmap for installing ESCALA PL860T/R

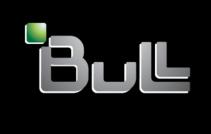

REFERENCE 86 A1 73FA 01

# **ESCALA**

# Roadmap for installing ESCALA PL860T/R

# Hardware

May 2009

BULL CEDOC 357 AVENUE PATTON B.P.20845 49008 ANGERS CEDEX 01 FRANCE

REFERENCE 86 A1 73FA 01 The following copyright notice protects this book under Copyright laws which prohibit such actions as, but not limited to, copying, distributing, modifying, and making derivative works.

Copyright © Bull SAS 2009

Printed in France

# Trademarks and Acknowledgements

We acknowledge the rights of the proprietors of the trademarks mentioned in this manual.

All brand names and software and hardware product names are subject to trademark and/or patent protection.

Quoting of brand and product names is for information purposes only and does not represent trademark misuse.

The information in this document is subject to change without notice. Bull will not be liable for errors contained herein, or for incidental or consequential damages in connection with the use of this material.

# Contents

| Safety notices                                                                                                    |
|----------------------------------------------------------------------------------------------------|
| Chapter 1. Road map for installing the IBM Power 550 Express                                                                                                    |
| Chapter 2. Preparing to install the Power 550                                                                                                    |
| Chapter 3. Installing the rack-mounted server                                                                                                    |
| Chapter 4. Cabling the server and setting up the console, interface, or terminal  Cabling the server with a graphics console or ASCII terminal  Cabling the server to the HMC  Cabling the server and accessing Operations Console.  Cabling the server and accessing the Integrated Virtualization Manager |
| Chapter 5. Completing server setup                                                                                                    |
| Appendix. Notices                                                                                                    |

# Safety notices

Safety notices may be printed throughout this guide:

- **DANGER** notices call attention to a situation that is potentially lethal or extremely hazardous to people.
- **CAUTION** notices call attention to a situation that is potentially hazardous to people because of some existing condition.
- Attention notices call attention to the possibility of damage to a program, device, system, or data.

# **World Trade safety information**

Several countries require the safety information contained in product publications to be presented in their national languages. If this requirement applies to your country, a safety information booklet is included in the publications package shipped with the product. The booklet contains the safety information in your national language with references to the U.S. English source. Before using a U.S. English publication to install, operate, or service this product, you must first become familiar with the related safety information in the booklet. You should also refer to the booklet any time you do not clearly understand any safety information in the U.S. English publications.

# German safety information

Das Produkt ist nicht für den Einsatz an Bildschirmarbeitsplätzen im Sinne § 2 der Bildschirmarbeitsverordnung geeignet.

# Laser safety information

IBM® servers can use I/O cards or features that are fiber-optic based and that utilize lasers or LEDs.

#### Laser compliance

All lasers are certified in the U.S. to conform to the requirements of DHHS 21 CFR Subchapter J for class 1 laser products. Outside the U.S., they are certified to be in compliance with IEC 60825 as a class 1 laser product. Consult the label on each part for laser certification numbers and approval information.

#### CAUTION:

This product might contain one or more of the following devices: CD-ROM drive, DVD-ROM drive, DVD-RAM drive, or laser module, which are Class 1 laser products. Note the following information:

- Do not remove the covers. Removing the covers of the laser product could result in exposure to hazardous laser radiation. There are no serviceable parts inside the device.
- Use of the controls or adjustments or performance of procedures other than those specified herein might result in hazardous radiation exposure.

(C026)

#### **CAUTION:**

Data processing environments can contain equipment transmitting on system links with laser modules that operate at greater than Class 1 power levels. For this reason, never look into the end of an optical fiber cable or open receptacle. (C027)

#### **CAUTION:**

This product contains a Class 1M laser. Do not view directly with optical instruments. (C028)

#### **CAUTION:**

Some laser products contain an embedded Class 3A or Class 3B laser diode. Note the following information: laser radiation when open. Do not stare into the beam, do not view directly with optical instruments, and avoid direct exposure to the beam. (C030)

#### Power and cabling information for NEBS (Network Equipment-Building System) GR-1089-CORE

The following comments apply to the IBM servers that have been designated as conforming to NEBS (Network Equipment-Building System) GR-1089-CORE:

The equipment is suitable for installation in the following:

- · Network telecommunications facilities
- Locations where the NEC (National Electrical Code) applies

The intrabuilding ports of this equipment are suitable for connection to intrabuilding or unexposed wiring or cabling only. The intrabuilding ports of this equipment must not be metallically connected to the interfaces that connect to the OSP (outside plant) or its wiring. These interfaces are designed for use as intrabuilding interfaces only (Type 2 or Type 4 ports as described in GR-1089-CORE) and require isolation from the exposed OSP cabling. The addition of primary protectors is not sufficient protection to connect these interfaces metallically to OSP wiring.

**Note:** All Ethernet cables must be shielded and grounded at both ends.

The ac-powered system does not require the use of an external surge protection device (SPD).

The dc-powered system employs an isolated DC return (DC-I) design. The DC battery return terminal shall not be connected to the chassis or frame ground.

# Chapter 1. Road map for installing the IBM Power 550 Express

Follow the steps outlined in this road map for installing your IBM Power 550 Express<sup>™</sup> (model 8204-E8A or 9409-M50).

**Note:** This document is provided in printed form as a high-level overview of tasks for installing the Power 550. For best results, use the online version of this document at Road map for installing the IBM Power 550 Express (http://publib.boulder.ibm.com/infocenter/systems/scope/hw/topic/areci/areciroadmap.htm).

Determine whether you are partitioning your server and what console, monitor, or terminal you are connecting to manage your server. This information is important for determining appropriate cabling for your server.

To install the Power 550 (8204-E8A or 9409-M50), you must perform the following high-level tasks:

- 1. Ensure that you have the box labeled **2**, the rails (if you are installing into a rack), and the cable management arm (if you are installing into a rack).
- 2. Verify that you have a rack, if you need one.
- 3. Install the rail assembly into the rack.
- 4. Install the unit onto the rails.
- 5. Install the cable management arm.
- 6. Cable the system.
- 7. Connect power cables and apply power.

The following steps link to a series of chronological tasks for installing your Power 550:

#### Roadmap

- 1. Optional: Go to Chapter 2, "Preparing to install the Power 550," on page 3 and perform all applicable prerequisites for installing your server.
- 2. If you are installing a rack-mounted server, install the rack. Next, if it is not already installed, install the server into the rack. If you are installing a stand-alone server, proceed to step 3.
  - a. Go to "Setting up the rack" on page 5, then proceed to step 3.
  - b. After the rack is installed, see "Installing the server into the rack" on page 5.
- 3. Cable your server and set up an appropriate console, monitor, or terminal. Do at least one of the following actions:
  - If you are cabling your server and setting up an ASCII terminal or graphics console, see "Cabling the server with a graphics console or ASCII terminal" on page 7.

Note: Alternatively, you can use a PC to control server firmware.

- If you are installing a Hardware Management Console (HMC), see "Cabling the server to the HMC" on page 7.
- If you are cabling your server and setting up Operations Console, see "Cabling the server and accessing Operations Console" on page 8.
- If you are setting up a Virtual I/O Server without an HMC, see "Cabling the server and accessing the Integrated Virtualization Manager" on page 8.
- 4. See Completing server setup for instructions to install an operating system and to set up your service and support environment.

# **Chapter 2. Preparing to install the Power 550**

Prior to setting up and installing your new system, complete these tasks to ensure that you are prepared for the installation.

To prepare to install the Power 550, do the following:

- To plan your server installation, see Planning for the system (http://publib.boulder.ibm.com/infocenter/systems/scope/hw/topic/iphad/iphadplankickoff.htm).
- If you are using a previously existing Hardware Management Console (HMC), you need to ensure that your HMC is at the correct release (7.3.2 or later).
  - To update your HMC release, see Updating, upgrading, and migrating your HMC machine code (http://publib.boulder.ibm.com/infocenter/systems/scope/hw/topic/iphai/area3fixeshmc.htm).
- If you are creating logical partitions, see System Planning Tool (http://publib.boulder.ibm.com/infocenter/systems/scope/hw/topic/iphat/iphc6spt.htm). After you have made changes to the system, save your work as a system plan. You can import this plan into your HMC or the management partition for the Integrated Virtualization Manager (for systems that have multiple logical partitions) and deploy the system plan to a managed system. When you deploy the system plan, the HMC or the Integrated Virtualization Manager creates the logical partitions from the system plan on the managed system.
- Locate the kitting report (inventory list) for your server, and verify that you received all of the parts that you ordered. Your order information should be located in the ship group next to your system box. You can also obtain order information from your marketing representative or IBM Business Partner.
  - If you have incorrect, missing, or damaged parts, consult any of the following resources:
  - Your IBM reseller.
  - IBM Rochester manufacturing automated information line at 1-800-300-8751 (United States only).
  - Directory of worldwide contacts at http://www.ibm.com/planetwide. (Select your location to view the service and support contact information.)

Next, you must install your server:

- If you are installing the server into a rack, see Chapter 3, "Installing the rack-mounted server," on page 5.
- If you are installing a stand-alone Power 550, position the server in the desired location, and then see Chapter 4, "Cabling the server and setting up the console, interface, or terminal," on page 7.

# Chapter 3. Installing the rack-mounted server

If you are installing a rack-mounted server, you first need to install the rack and then install the server into the rack.

These topics provide references to instructions for installing a rack and for installing the server into a rack

# Setting up the rack

If you are mounting your server into a rack and are not using an existing rack, you must position, install, and secure the rack.

For instructions to install the rack, see Installing the 7014-T00, 7014-T42, 0551, or 0553 racks (http://publib.boulder.ibm.com/infocenter/systems/scope/hw/topic/iphbf/t42rack.htm).

To set up the rack, do the following:

- 1. Completing a parts inventory (http://publib.boulder.ibm.com/infocenter/systems/scope/hw/topic/iphbf/t42inventory.htm)
- 2. Positioning the rack (http://publib.boulder.ibm.com/infocenter/systems/scope/hw/topic/iphbf/t42position.htm)
- 3. Leveling the rack (http://publib.boulder.ibm.com/infocenter/systems/scope/hw/topic/iphbf/t42levelrack.htm)
- 4. Attaching the stabilizer brackets (http://publib.boulder.ibm.com/infocenter/systems/scope/hw/topic/iphbf/t42stabilizers.htm)
- 5. Attaching the rack to a concrete floor (http://publib.boulder.ibm.com/infocenter/systems/scope/hw/topic/iphbf/t42attachtofloor.htm)
- 6. Attaching the rack to the concrete floor beneath a raised floor (http://publib.boulder.ibm.com/infocenter/systems/scope/hw/topic/iphbf/t42raisedfloor.htm)
- 7. Connecting the power distribution system (http://publib.boulder.ibm.com/infocenter/systems/scope/hw/topic/iphbf/pdupluskickoff.htm)
- 8. Checking the ac outlets (http://publib.boulder.ibm.com/infocenter/systems/scope/hw/topic/iphbf/ac.htm)
- 9. Attaching the front or back ac electrical outlet (http://publib.boulder.ibm.com/infocenter/systems/scope/hw/topic/iphbf/t42frontrearoutlet.htm)

Next, you must install the server into the rack. For instructions, see "Installing the server into the rack."

# Installing the server into the rack

With the rack installed, you must install your server into the rack and set up the cable-management arm.

For instructions to install the server in the rack, see Installing the model 8204-E8A or 9409-M50 into the rack (http://publib.boulder.ibm.com/infocenter/systems/scope/hw/topic/iphbf/iphbf550.htm).

To install the server into the rack, do the following:

- 1. Determining the location (http://publib.boulder.ibm.com/infocenter/systems/scope/hw/topic/iphbf/locateinrack550.htm)
- 2. Marking the location (http://publib.boulder.ibm.com/infocenter/systems/scope/hw/topic/iphbf/notemplate550.htm)

- 3. Attaching the model 8204-E8A or 9409-M50 mounting hardware to the rack (http://publib.boulder.ibm.com/infocenter/systems/scope/hw/topic/iphbf/hwip4step8.htm)
- 4. Installing the cable-management arm (http://publib.boulder.ibm.com/infocenter/systems/scope/hw/topic/iphbf/installcablemanagement550.htm)

Next, you must cable your server with an appropriate console, terminal, or interface. For instructions, see Chapter 4, "Cabling the server and setting up the console, interface, or terminal," on page 7.

# Chapter 4. Cabling the server and setting up the console, interface, or terminal

How you cable your server depends on the type of console, interface, or terminal you are using with your server.

Your console, monitor, or interface choices are guided by whether you create logical partitions, which operating system you install in your primary partition, and whether you install a Virtual I/O Server in one of your logical partitions.

Rack-mounted systems that are preinstalled in a rack come with a shipping bracket. You must remove this bracket before you cable your server. To remove the bracket, do the following steps:

- 1. Remove the blue thumbscrew on the shipping bracket. The thumbscrew is in the orange shipping bracket on the left rear of the system.
- 2. Remove the shipping bracket.

**Note:** If you have a 5802 expansion unit, you must also remove the orange shipping bracket from the back of the drawer before you connect the managed system's power cables. To remove the shipping bracket, do the following steps:

- 1. On each side of the bracket, remove the screw.
- 2. At the center of the bracket, remove the screw in the clamp.
- 3. Slide the bracket away from the drawer.
- 4. Store the bracket so it can be reinstalled if the system needs to be moved.

# Cabling the server with a graphics console or ASCII terminal

If you are not creating logical partitions, you can use a graphics console or an ASCII terminal to manage your server.

Before you begin, make sure your server is already installed as a stand-alone server or installed in a rack.

To cable a graphics console or ASCII terminal to the server, complete the following steps:

- 1. Connect to and access the ASMI. For more information, see Accessing the ASMI without an HMC (http://publib.boulder.ibm.com/infocenter/systems/scope/hw/topic/iphby/connect\_asmi.htm).
- 2. Access the server's current firmware using the ASMI. When the white power button is pressed, the system boots to the level at which the firmware is set.
- 3. If you are setting up a graphics terminal and intend to use system management services to manage your server, go to Starting the system management services (http://publib.boulder.ibm.com/infocenter/systems/scope/hw/topic/iphb6/startsms.htm).

Next, you need to install an operating system and enable service and support functions for your server. For instructions, see Chapter 5, "Completing server setup," on page 9.

# Cabling the server to the HMC

The Hardware Management Console (HMC) controls managed systems, including the management of logical partitions and the use of capacity on demand. Using service applications, the HMC communicates with managed systems to detect, consolidate, and forward information to IBM service for analysis.

Before you begin, make sure your server is already installed as a stand-alone server or installed in a rack.

To manage POWER6 servers, the HMC must be at Version 7 or later. To view the HMC version and release, do the following:

- 1. In the Navigation area, click **Updates**.
- 2. In the Work area, view and record the information that appears under the HMC Code Level heading, including the HMC version, release, maintenance level, build level, and base versions.

To cable the HMC to the server, see Cabling the 8204-E8A and 9409-M50 (http://publib.boulder.ibm.com/ infocenter/systems/scope/hw/topic/iphah/cabling\_e550\_models.htm).

Next, you need to complete your server setup. For instructions, see Completing server setup.

# Cabling the server and accessing Operations Console

If you are not creating partitions on your server, you can use Operations Console to manage your server. If you are creating partitions, you can use Operations Console to manage one or more logical partitions, but you must first use an alternative tool to create the logical partitions.

Before you begin, make sure your server is already installed as a stand-alone server or installed in a rack.

To cable Operations Console to the server, complete the following steps:

- 1. If you do not have the Operations Console set up, see Setting up Operations Console (http://publib.boulder.ibm.com/infocenter/systems/scope/hw/topic/iphb6/startsms.htm).
- 2. Cable the Operations Console to the server. For instructions to cable the server to access Operations Console, see Step 1. Cabling the Operations Console to your server (http://publib.boulder.ibm.com/ infocenter/systems/scope/hw/topic/iphbx/installcable.htm).

Next, you need to install an operating system and enable service and support functions for your server. For instructions, see Chapter 5, "Completing server setup," on page 9.

# Cabling the server and accessing the Integrated Virtualization Manager

Even without installing a Hardware Management Console (HMC), you can install the Virtual I/O Server (VIOS) and create and manage logical partitions with the Integrated Virtualization Manager (IVM).

Before you begin, make sure the following prerequisite tasks have been met:

- You have connected a PC to the server to use as a console.
- Your server is already installed as a stand-alone server or installed in a rack.

Perform the following steps in order. At the completion of each step, return to this task and do the next

- 1. For instructions to cable the server to enable accessing the IVM, see Cabling the 8204-E8A and 9409-M50 (http://publib.boulder.ibm.com/infocenter/systems/scope/hw/topic/iphah/ cabling e550 models.htm).
- 2. For instructions to set up the VIOS and the IVM, go to Installing the Virtual I/O Server and enabling the Integrated Virtualization Manager on IBM Power Systems® servers (http:// publib.boulder.ibm.com/infocenter/systems/scope/hw/topic/iphch/iphchinstallvios.htm).

Next, you need to install an operating system and enable service and support functions for your server. For instructions, see Chapter 5, "Completing server setup," on page 9.

# **Chapter 5. Completing server setup**

The tasks for completing the server setup depend on whether or not you have a Hardware Management Console (HMC). Learn more about the tasks you must perform to complete your managed system installation.

#### If you have an HMC, use it to perform the following tasks:

- 1. Update the time of day on the managed system using the Advanced System Management Interface (ASMI).
- 2. Check the firmware level on the managed system.
- 3. If required, update the managed system firmware levels.
- 4. Power on the managed system.
- 5. Create partitions or deploy an imported system plan.
- 6. Install an operating system, if it is not already installed.

#### If you do not have an HMC, perform the following tasks:

- 1. Check the firmware level on the managed system and update the time of day using ASMI.
- 2. Power on the managed system.
- 3. Install and update an operating system (if it is not already installed).
- 4. Update system firmware, if required.

To learn more about how to perform these tasks, read the following topics:

# Completing server setup if you have an HMC

You must perform these tasks to complete server setup with a Hardware Management Console (HMC).

To manage POWER6 servers, the HMC must be at Version 7 or later.

To complete server setup with an HMC, do the following steps:

- 1. Plug in the power cords. Wait for the system to enter standby mode.
- 2. Change the managed system passwords.
- 3. Update the time of day on the managed system using the Advanced System Management Interface (ASMI).

For instructions to set up and access the ASMI, see Setting up and accessing the ASMI (http://publib.boulder.ibm.com/infocenter/systems/scope/hw/topic/iphby/genconcepts.htm).

To change the time of day using the ASMI, do the following steps:

- a. On the ASMI Welcome pane, specify your admin user ID and password, and click Log In.
- b. In the navigation area, expand **System Configuration**.
- c. Select **Time of Day**. The right pane displays a form that shows the current date (month, day, and year) and time (hours, minutes, seconds).
- d. Change the date value, the time value, or both, and click **Save settings**.
- 4. Check the firmware level on the managed system.
  - To check the firmware level on the managed system, in the navigation area, select **Updates**. Firmware information is displayed in the contents area.
- 5. Compare your installed firmware level with available firmware levels. If required, update your firmware levels.

- a. Compare your installed firmware level with available firmware levels. For more information, see Fix Central (http://www.ibm.com/eserver/support/fixes).
- b. If required, update your managed system firmware levels. In the navigation area, select Updates.
- c. In the contents area, select your managed system.
- d. Select Change Licensed Internal Code for the current release.
- 6. Connect your expansion unit, disk drives, and PCI adapters, if applicable. For more information, see Enclosures and Expansion Units (http://publib.boulder.ibm.com/infocenter/systems/scope/hw/topic/ipham/expansionunit.htm), Disk Drives (http://publib.boulder.ibm.com/infocenter/systems/scope/hw/topic/iphal/arebykickoff.htm), and PCI Adapters (http://publib.boulder.ibm.com/infocenter/systems/scope/hw/topic/iphak/iphak\_pciadapters\_front.htm).
- 7. To power on your managed system using the HMC, do the following steps:
  - a. In the navigation area, expand **Systems Management > Servers**.
  - b. In the contents area, select the managed system.
  - c. Select Operations > Power On.
  - d. Select Standby and click OK.
- 8. Create partitions or deploy an imported system plan.

For instructions about creating partitions, see Partitioning with the HMC (http://publib.boulder.ibm.com/infocenter/systems/scope/hw/topic/iphat/iphbllparwithhmcp6.htm).

9. Install an operating system, if it is not already installed.

For instructions to install the AIX® operating system, see Installing AIX (http://publib.boulder.ibm.com/infocenter/systems/scope/hw/topic/ipha8/iphayinstallaix.htm).

For instructions to install IBM i, see Installing IBM i (http://publib.boulder.ibm.com/infocenter/systems/scope/hw/topic/ipha8/iphaxinstallos400.htm).

For instructions to install the Linux<sup>®</sup> operating system, see Installing Linux (http://publib.boulder.ibm.com/infocenter/systems/scope/hw/topic/ipha8/ipha8installlinux.htm).

# Completing server setup if you do not have an HMC

You must perform these tasks to complete server setup without a Hardware Management Console (HMC).

- 1. Plug in the power cords.
- 2. To check the firmware level on the managed system and to update the time of day, do the following steps:
  - a. Access the Advanced System Management Interface (ASMI). For more information, see Accessing the ASMI without an HMC (http://publib.boulder.ibm.com/infocenter/systems/scope/hw/topic/iphby/connect\_asmi.htm)
  - b. On the ASMI Welcome pane, note the existing level of server firmware in the upper-right corner below the copyright statement.
  - c. Update the time of day. In the navigation area, expand **System Configuration**.
  - d. Select **Time of Day**. The right pane displays a form that shows the current date (month, day, and year) and time (hours, minutes, seconds).
  - e. Change the date value, the time value, or both, and click **Save settings**.
- 3. Connect your expansion unit, disk drives, and PCI adapters, if applicable. For more information, see Enclosures and Expansion Units (http://publib.boulder.ibm.com/infocenter/systems/scope/hw/topic/ipham/expansionunit.htm), Disk Drives (http://publib.boulder.ibm.com/infocenter/systems/scope/hw/topic/iphal/arebykickoff.htm), and PCI Adapters (http://publib.boulder.ibm.com/infocenter/systems/scope/hw/topic/iphak/iphak\_pciadapters\_front.htm).
- 4. See Power on (http://publib.boulder.ibm.com/infocenter/systems/scope/hw/topic/iphby/poweronoff.htm).
- 5. To start a system that is not managed by an HMC or ASMI, do the following steps:
- 10 Power Systems: Road map for installing the IBM Power 550

- a. Open the front door of the managed system.
- b. Press the power button on the control panel.
- 6. Install an operating system and update the operating system, if required.

For instructions to install the AIX operating system, see Installing AIX (http://publib.boulder.ibm.com/infocenter/systems/scope/hw/topic/ipha8/iphayinstallaix.htm).

For instructions to install IBM i, go to Installing IBM i (http://publib.boulder.ibm.com/infocenter/systems/scope/hw/topic/ipha8/iphaxinstallos400.htm).

For instructions to install the Linux operating system, see Installing Linux (http://publib.boulder.ibm.com/infocenter/systems/scope/hw/topic/ipha8/ipha8installlinux.htm).

- 7. Update the system firmware, if required.
  - For instructions to get firmware fixes through AIX or Linux, go to Getting server firmware fixes through AIX or Linux without an HMC (http://publib.boulder.ibm.com/infocenter/systems/scope/hw/topic/ipha5/fix\_firm\_no\_hmc\_aix.htm).
  - If you are using IBM i, use the IBM i PTF installation functions to install the server firmware fixes.

# **Appendix. Notices**

This information was developed for products and services offered in the U.S.A.

The manufacturer may not offer the products, services, or features discussed in this document in other countries. Consult the manufacturer's representative for information on the products and services currently available in your area. Any reference to the manufacturer's product, program, or service is not intended to state or imply that only that product, program, or service may be used. Any functionally equivalent product, program, or service that does not infringe any intellectual property right of the manufacturer may be used instead. However, it is the user's responsibility to evaluate and verify the operation of any product, program, or service.

The manufacturer may have patents or pending patent applications covering subject matter described in this document. The furnishing of this document does not grant you any license to these patents. You can send license inquiries, in writing, to the manufacturer.

The following paragraph does not apply to the United Kingdom or any other country where such provisions are inconsistent with local law: THIS INFORMATION IS PROVIDED "AS IS" WITHOUT WARRANTY OF ANY KIND, EITHER EXPRESS OR IMPLIED, INCLUDING, BUT NOT LIMITED TO, THE IMPLIED WARRANTIES OF NON-INFRINGEMENT, MERCHANTABILITY OR FITNESS FOR A PARTICULAR PURPOSE. Some states do not allow disclaimer of express or implied warranties in certain transactions, therefore, this statement may not apply to you.

This information could include technical inaccuracies or typographical errors. Changes are periodically made to the information herein; these changes will be incorporated in new editions of the publication. The manufacturer may make improvements and/or changes in the product(s) and/or the program(s) described in this publication at any time without notice.

Any references in this information to Web sites not owned by the manufacturer are provided for convenience only and do not in any manner serve as an endorsement of those Web sites. The materials at those Web sites are not part of the materials for this product and use of those Web sites is at your own risk.

The manufacturer may use or distribute any of the information you supply in any way it believes appropriate without incurring any obligation to you.

Any performance data contained herein was determined in a controlled environment. Therefore, the results obtained in other operating environments may vary significantly. Some measurements may have been made on development-level systems and there is no guarantee that these measurements will be the same on generally available systems. Furthermore, some measurements may have been estimated through extrapolation. Actual results may vary. Users of this document should verify the applicable data for their specific environment.

Information concerning products not produced by this manufacturer was obtained from the suppliers of those products, their published announcements or other publicly available sources. This manufacturer has not tested those products and cannot confirm the accuracy of performance, compatibility or any other claims related to products not produced by this manufacturer. Questions on the capabilities of products not produced by this manufacturer should be addressed to the suppliers of those products.

All statements regarding the manufacturer's future direction or intent are subject to change or withdrawal without notice, and represent goals and objectives only.

The manufacturer's prices shown are the manufacturer's suggested retail prices, are current and are subject to change without notice. Dealer prices may vary.

This information is for planning purposes only. The information herein is subject to change before the products described become available.

This information contains examples of data and reports used in daily business operations. To illustrate them as completely as possible, the examples include the names of individuals, companies, brands, and products. All of these names are fictitious and any similarity to the names and addresses used by an actual business enterprise is entirely coincidental.

If you are viewing this information in softcopy, the photographs and color illustrations may not appear.

The drawings and specifications contained herein shall not be reproduced in whole or in part without the written permission of the manufacturer.

The manufacturer has prepared this information for use with the specific machines indicated. The manufacturer makes no representations that it is suitable for any other purpose.

The manufacturer's computer systems contain mechanisms designed to reduce the possibility of undetected data corruption or loss. This risk, however, cannot be eliminated. Users who experience unplanned outages, system failures, power fluctuations or outages, or component failures must verify the accuracy of operations performed and data saved or transmitted by the system at or near the time of the outage or failure. In addition, users must establish procedures to ensure that there is independent data verification before relying on such data in sensitive or critical operations. Users should periodically check the manufacturer's support websites for updated information and fixes applicable to the system and related software.

### **Trademarks**

IBM, the IBM logo, and ibm.com are trademarks or registered trademarks of International Business Machines Corp., registered in many jurisdictions worldwide. Other product and service names might be trademarks of IBM or other companies. A current list of IBM trademarks is available on the Web at Copyright and trademark information at www.ibm.com/legal/copytrade.shtml.

Linux is a registered trademark of Linus Torvalds in the United States, other countries, or both.

Other company, product, or service names may be trademarks or service marks of others.

#### Electronic emission notices

#### Class A Notices

The following Class A statements apply to the IBM servers that contain the POWER6 processor.

### Federal Communications Commission (FCC) statement

Note: This equipment has been tested and found to comply with the limits for a Class A digital device, pursuant to Part 15 of the FCC Rules. These limits are designed to provide reasonable protection against harmful interference when the equipment is operated in a commercial environment. This equipment generates, uses, and can radiate radio frequency energy and, if not installed and used in accordance with the instruction manual, may cause harmful interference to radio communications. Operation of this equipment in a residential area is likely to cause harmful interference, in which case the user will be required to correct the interference at his own expense.

Properly shielded and grounded cables and connectors must be used in order to meet FCC emission limits. IBM is not responsible for any radio or television interference caused by using other than recommended cables and connectors or by unauthorized changes or modifications to this equipment. Unauthorized changes or modifications could void the user's authority to operate the equipment.

This device complies with Part 15 of the FCC rules. Operation is subject to the following two conditions: (1) this device may not cause harmful interference, and (2) this device must accept any interference received, including interference that may cause undesired operation.

# **Industry Canada Compliance Statement**

This Class A digital apparatus complies with Canadian ICES-003.

# Avis de conformité à la réglementation d'Industrie Canada

Cet appareil numérique de la classe A respecte est conforme à la norme NMB-003 du Canada.

# **European Community Compliance Statement**

This product is in conformity with the protection requirements of EU Council Directive 2004/108/EC on the approximation of the laws of the Member States relating to electromagnetic compatibility. IBM cannot accept responsibility for any failure to satisfy the protection requirements resulting from a non-recommended modification of the product, including the fitting of non-IBM option cards.

This product has been tested and found to comply with the limits for Class A Information Technology Equipment according to European Standard EN 55022. The limits for Class A equipment were derived for commercial and industrial environments to provide reasonable protection against interference with licensed communication equipment.

European Community contact: IBM Technical Regulations Pascalstr. 100, Stuttgart, Germany 70569

Tele: 0049 (0)711 785 1176 Fax: 0049 (0)711 785 1283 E-mail: tjahn@de.ibm.com

Warning: This is a Class A product. In a domestic environment, this product may cause radio interference, in which case the user may be required to take adequate measures.

#### **VCCI Statement - Japan**

この装置は、情報処理装置等電波障害自主規制協議会(VCCI)の基準 に基づくクラスA情報技術装置です。この装置を家庭環境で使用すると電波 妨害を引き起こすことがあります。この場合には使用者が適切な対策を講ず るよう要求されることがあります。

The following is a summary of the VCCI Japanese statement in the box above.

This product is a Class A Information Technology Equipment and conforms to the standards set by the Voluntary Control Council for Interference by Information Technology Equipment (VCCI). In a domestic environment, this product may cause radio interference, in which case the user may be required to take adequate measures.

# Electromagnetic Interference (EMI) Statement - People's Republic of China

# 声明

此为 A 级产品,在生活环境中, 该产品可能会造成无线电干扰。 在这种情况下,可能需要用户对其 干扰采取切实可行的措施。

Declaration: This is a Class A product. In a domestic environment this product may cause radio interference in which case the user may need to perform practical action.

# Electromagnetic Interference (EMI) Statement - Taiwan

#### 警告使用者:

這是甲類的資訊產品,在 居住的環境中使用時,可 能會造成射頻干擾,在這 種情況下,使用者會被要 求採取某些適當的對策。

The following is a summary of the EMI Taiwan statement above.

Warning: This is a Class A product. In a domestic environment this product may cause radio interference in which case the user will be required to take adequate measures.

#### **IBM Taiwan Contact Information:**

台灣IBM產品服務聯絡方式: 台灣國際商業機器股份有限公司 台北市松仁路7號3樓

電話:0800-016-888

# Electromagnetic Interference (EMI) Statement - Korea

이 기기는 업무용으로 전자파적합등록을 한 기기이오니 판매자 또는 사용자는 이점을 주의하시기 바라며, 만약 잘못 판매 또는 구입하였을 때에는 가정용으로 교환하시기 바랍니다.

Please note that this equipment has obtained EMC registration for commercial use. In the event that it has been mistakenly sold or purchased, please exchange it for equipment certified for home use.

# **Germany Compliance Statement**

Deutschsprachiger EU Hinweis: Hinweis für Geräte der Klasse A EU-Richtlinie zur Elektromagnetischen Verträglichkeit

Dieses Produkt entspricht den Schutzanforderungen der EU-Richtlinie 2004/108/EG zur Angleichung der Rechtsvorschriften über die elektromagnetische Verträglichkeit in den EU-Mitgliedsstaaten und hält die Grenzwerte der EN 55022 Klasse A ein.

Um dieses sicherzustellen, sind die Geräte wie in den Handbüchern beschrieben zu installieren und zu betreiben. Des Weiteren dürfen auch nur von der IBM empfohlene Kabel angeschlossen werden. IBM übernimmt keine Verantwortung für die Einhaltung der Schutzanforderungen, wenn das Produkt ohne Zustimmung der IBM verändert bzw. wenn Erweiterungskomponenten von Fremdherstellern ohne Empfehlung der IBM gesteckt/eingebaut werden.

EN 55022 Klasse A Geräte müssen mit folgendem Warnhinweis versehen werden: "Warnung: Dieses ist eine Einrichtung der Klasse A. Diese Einrichtung kann im Wohnbereich Funk-Störungen verursachen; in diesem Fall kann vom Betreiber verlangt werden, angemessene Maßnahmen zu ergreifen und dafür aufzukommen."

Deutschland: Einhaltung des Gesetzes über die elektromagnetische Verträglichkeit von Geräten

Dieses Produkt entspricht dem "Gesetz über die elektromagnetische Verträglichkeit von Geräten (EMVG)". Dies ist die Umsetzung der EU-Richtlinie 2004/108/EG in der Bundesrepublik Deutschland.

Zulassungsbescheinigung laut dem Deutschen Gesetz über die elektromagnetische Verträglichkeit von Geräten (EMVG) (bzw. der EMC EG Richtlinie 2004/108/EG) für Geräte der Klasse A.

Dieses Gerät ist berechtigt, in Übereinstimmung mit dem Deutschen EMVG das EG-Konformitätszeichen - CE - zu führen.

Verantwortlich für die Konformitätserklärung nach des EMVG ist die IBM Deutschland GmbH, 70548 Stuttgart.

Generelle Informationen:

Das Gerät erfüllt die Schutzanforderungen nach EN 55024 und EN 55022 Klasse A.

Electromagnetic Interference (EMI) Statement - Russia

ВНИМАНИЕ! Настоящее изделие относится к классу А. В жилых помещениях оно может создавать радиопомехи, для снижения которых необходимы дополнительные меры

#### Terms and conditions

Permissions for the use of these publications is granted subject to the following terms and conditions.

Personal Use: You may reproduce these publications for your personal, noncommercial use provided that all proprietary notices are preserved. You may not distribute, display or make derivative works of these publications, or any portion thereof, without the express consent of the manufacturer.

**Commercial Use:** You may reproduce, distribute and display these publications solely within your enterprise provided that all proprietary notices are preserved. You may not make derivative works of these publications, or reproduce, distribute or display these publications or any portion thereof outside your enterprise, without the express consent of the manufacturer.

Except as expressly granted in this permission, no other permissions, licenses or rights are granted, either express or implied, to the publications or any data, software or other intellectual property contained therein.

The manufacturer reserves the right to withdraw the permissions granted herein whenever, in its discretion, the use of the publications is detrimental to its interest or, as determined by the manufacturer, the above instructions are not being properly followed.

You may not download, export or re-export this information except in full compliance with all applicable laws and regulations, including all United States export laws and regulations.

THE MANUFACTURER MAKES NO GUARANTEE ABOUT THE CONTENT OF THESE PUBLICATIONS. THESE PUBLICATIONS ARE PROVIDED "AS-IS" AND WITHOUT WARRANTY OF ANY KIND, EITHER EXPRESSED OR IMPLIED, INCLUDING BUT NOT LIMITED TO IMPLIED WARRANTIES OF MERCHANTABILITY, NON-INFRINGEMENT, AND FITNESS FOR A PARTICULAR PURPOSE.

BULL CEDOC 357 AVENUE PATTON B.P.20845 49008 ANGERS CEDEX 01 FRANCE

REFERENCE 86 A1 73FA 01